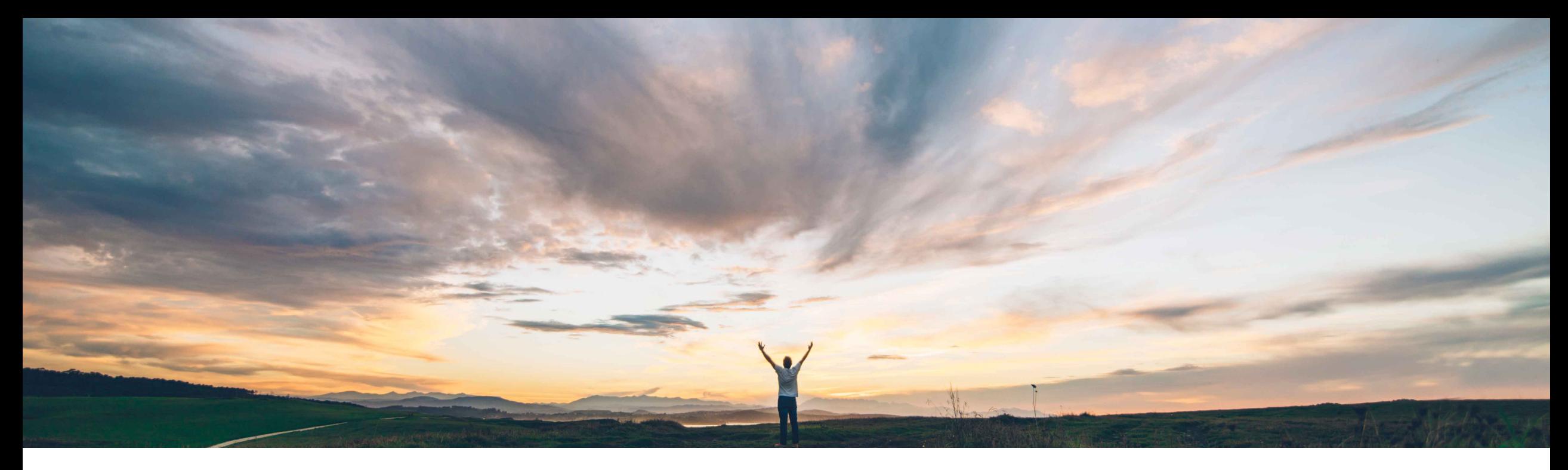

### SAP Ariba

# **Feature at a Glance Contract Terms Management API**

Keertan Rai and Prasad Karani, SAP Ariba Target GA: Aug 2020

CONFIDENTIAL

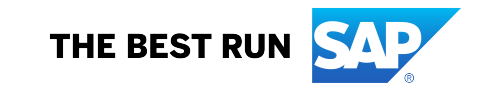

### **Customer challenge**

Currently there is no interface to trigger a Contract Terms document other than through the SAP Ariba UI. This limited the use of APIs for Suite Integrated customers that want to trigger the creation/update/ retrieval of not only contracts workspaces but also contract terms documents to/ from external applications

Suite integration refer to integration between procurement or invoicing solutions from SAP Ariba Procurement solutions and SAP Ariba Strategic Sourcing solutions such as SAP Ariba Contracts.

#### **Solution area**

SAP Ariba Contracts SAP Ariba Sourcing SAP Ariba Strategic Sourcing Suite SAP Ariba APIs SAP Ariba Developer Portal

#### **Meet that challenge with SAP Ariba**

The Contract Terms Management API is a REST API that enables buyers using suite-integrated solutions to:

- Create Contract Terms document in a contract workspace in SAP Ariba and corresponding compliance contract requests in SAP Ariba Procurement solutions.
- Retrieve contract terms details and compliance contract details.

#### **Experience key benefits**

**Ease of implementation Geographic relevance**

APIs provide a standardized interface to trigger a contract terms other than in Ariba UI.

APIs makes it easy to create contract terms and compliance contract from the customers frontend and execution applications that might at times be different from the SAP solutions.

Some complexity

Global

The customer can model their process while taking out complexity to end user.

#### **Implementation information**

This feature is automatically on for all customers with the applicable solutions but requires customer configuration.

#### **Prerequisites and Restrictions**

This API can be used by Suite Integrated Customers.

Customers needs to complete the onboarding process on the SAP Ariba developer portal. Clients needs to ensure that the application conforms to expected OAuth authentication. Only applications approved by the SAP Ariba APIs administration can execute OAuth authentication.

#### **Use cases**

Use **Contract Terms Management API** 

along with Contract Compliance API and the Contract Workspace Modification API to develop a solution that creates and manages contracts in both SAP Ariba Procurement solutions and SAP Ariba Strategic Sourcing solutions such as SAP Ariba Contracts.

Allows users to create and get details of the contract terms in contract workspace and corresponding contract request/compliance contract Ids from the SAP Ariba Procurement solutions.

Customer needs to create contract terms and a compliance contract from the customers frontend and execution applications that might at times be different from the SAP solutions.

#### **Prerequisite**

To give your application access to data on SAP Ariba Contracts, provide the following information to SAP Ariba customer support, who will map your application to your site:

- clientID: The OAuth client ID
- Tenant: The name of your SAP Ariba site (realm)

**How to develop an application that consumes the APIs.**

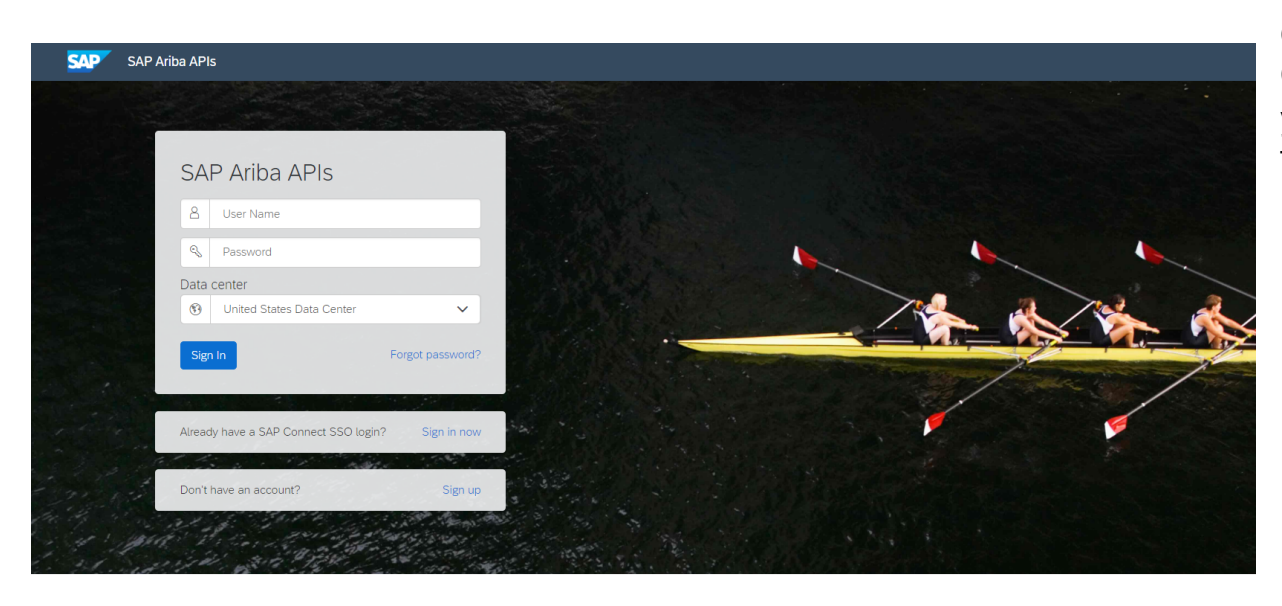

Build powerful domain specific applications to address your customer needs using a rich environment and user friendly tools offered by SAP Ariba.

**Go to https://developer Check the Learn section** your application. The p following steps:

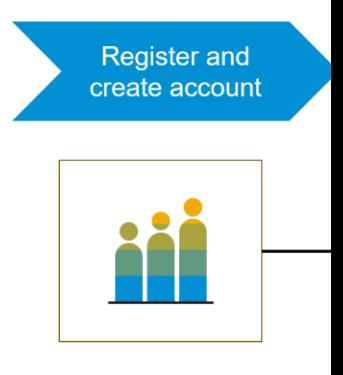

- 1. Once registered on SAP Ariba Contracts
- 2. Create a new applic application key
- 3. You'll need to reque submitting a service approval an OAuth
- 4. As a buyer administ

### **Workflow for Contract Terms Management API**

- 1. The client application queries Ariba Contracts and Sourcing with a defined set of parameters.
- 2. In response to the query, the API returns a JSON data set that contains all matching records.
- 3. The receiving application processes the data.

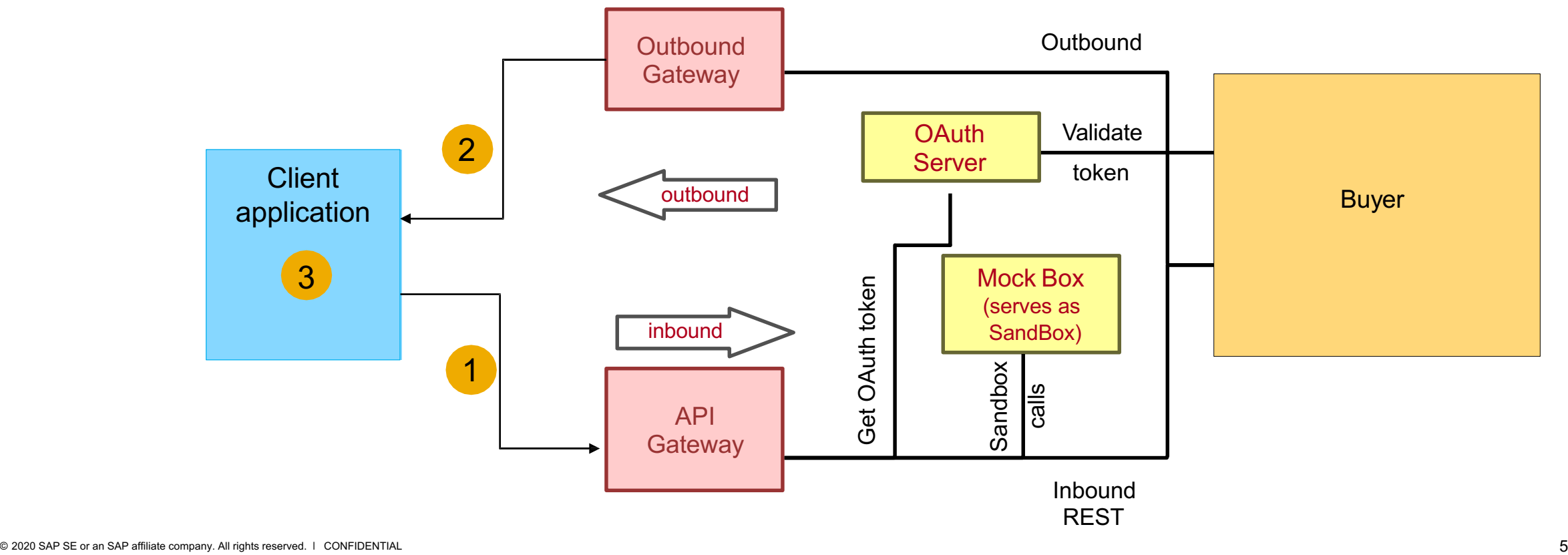

### **Sample code**

In the sample code below, replace *{{runtime\_url}}* with the desired runtime URL from the [Environmen](https://developer.ariba.com/api/)t Details table on the SAP Ariba developer portal discovery page for this API.

1. The following is an example to create details including contract term ID, contract request workspace ID

POST {{runtime\_url}}/contractWorkspaces/{contractId}/contractTerms

#### Example

: POST {{runtime\_url}}/contractWorkspaces/CW1234/contractTerms?user=customersupportadmin

**Click here for Request file** and **Click here for Response file**

More swagger examples can be found under the Discover section in https://developer.ariba.com

2. The following is an example to retrieve the details including contract term ID, contract request workspace ID.

GET {{runtime\_url}}/ contractWorkspaces/{contractId}/contractTerms

Example : GET {{runtime\_url}}/ contractWorkspaces/CW1234/contractTerms?user=customersupporta s4All-8

#### **Click here for Response file**

More swagger examples can be found under the Discover section in https://developer.ariba.com